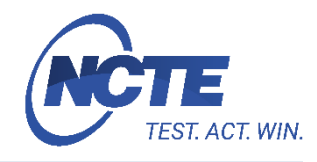

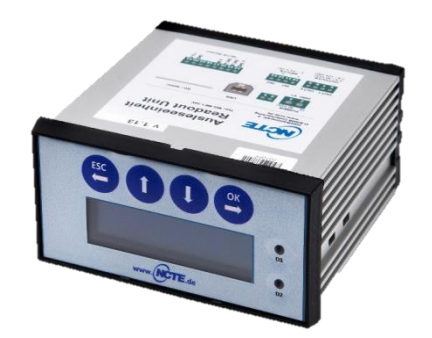

Inhalt:

Kurzbeschreibung Übersicht Basisanschlüsse Basiseinstellungen (Verwendung der MG-ME1 PC-Software) Anzeige Messergebnisse Datenaktualisierung mit PC

Weitere Informationen wie Datenblätter und eine Bedienungsanleitung finden Sie auf [www.ncte.de](http://www.ncte.de/) oder unte[r http://www.ncte.de/serienprodukte\\_downloadbereich/.](http://www.ncte.de/serienprodukte_downloadbereich/)

# **Kurzbeschreibung**

Hierbei handelt es sich um eine Kurzanleitung zur Bedienung der Ausleseeinheit und Verbindung zu den NCTE-Standardsensoren.

# **Übersicht Basisanschlüsse**

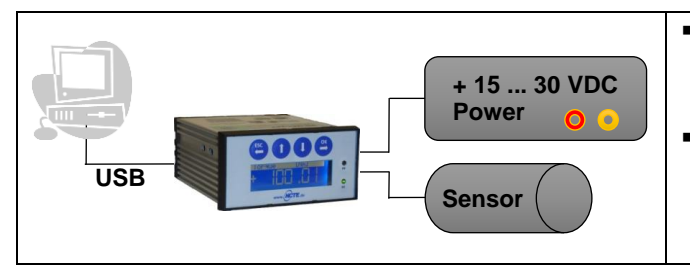

- Unter Windows installiert sich die Ausleseeinheit als HID und benötigt keine speziellen Treiber.
- Die MG-ME1 PC-Software funktioniert ohne weitere Installation. Diese kann unter [www.ncte.de/zubehoer](http://www.ncte.de/zubehoer) kostenlos heruntergeladen werden.

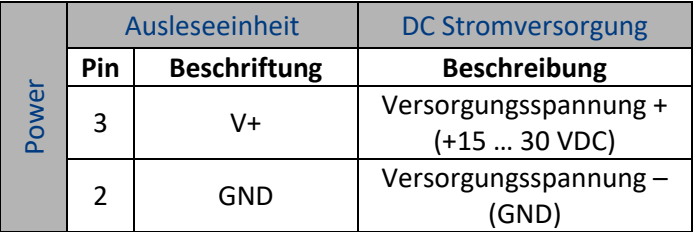

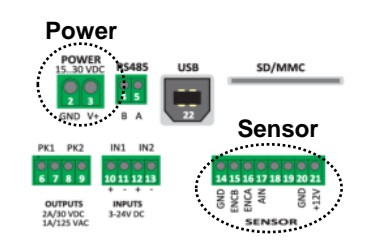

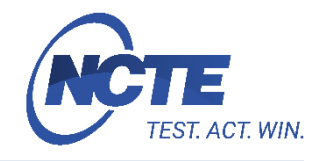

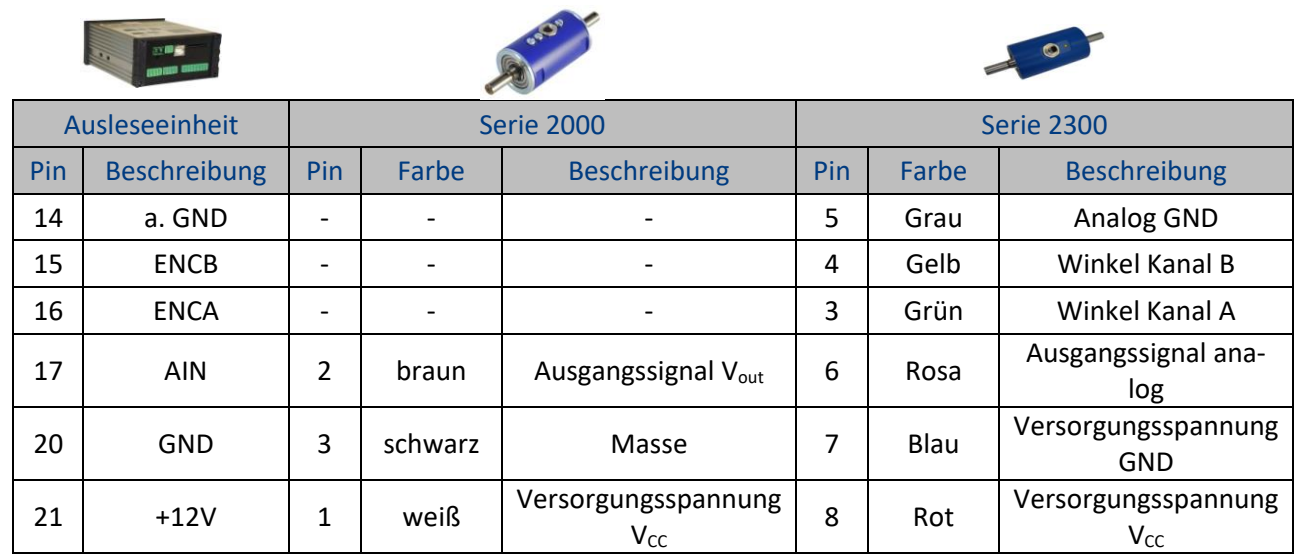

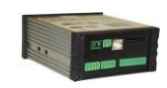

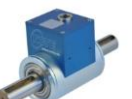

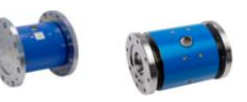

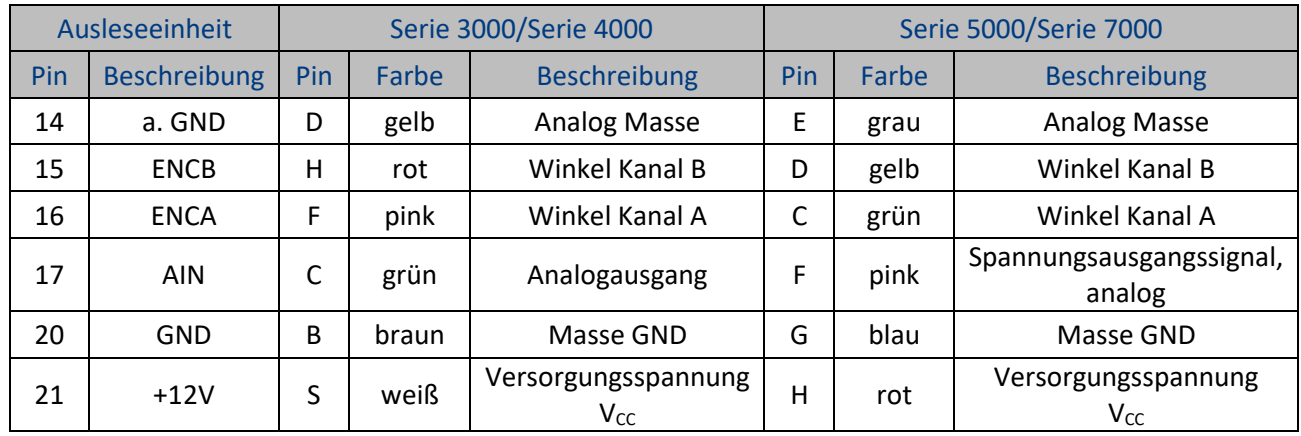

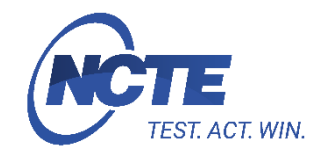

# **Basiseinstellungen (Verwendung der MG-ME1 PC Software)**

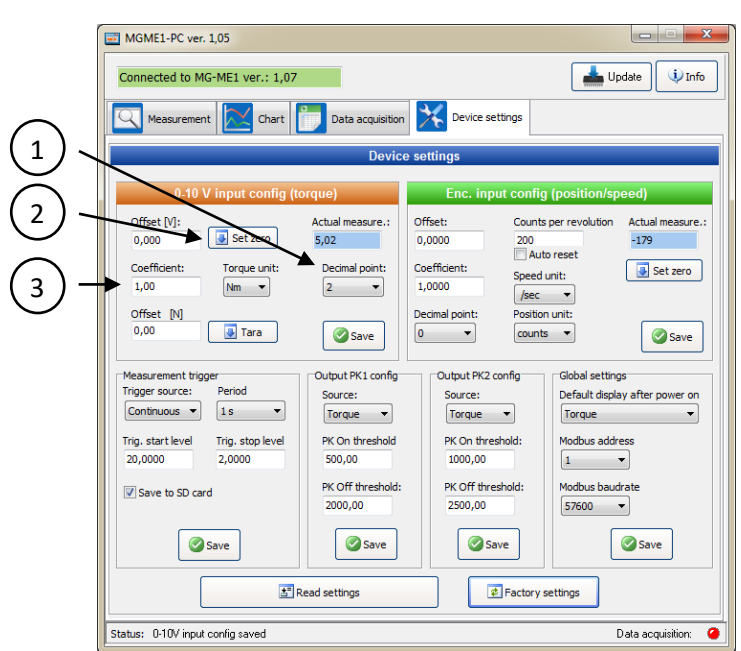

### **Drehmoment Eingang bei Spannungsausgang:** 1. Wählen Sie die Dezimalstellen und Drehmo-

- menteinheit für die Datenaufzeichnung und klicken auf **[Save]**.
- 2. Während der Sensorentlastung (Anzeige 0 Drehmoment),

**[Set zero]** anklicken. Dies setzt den Nullpunkt des analogen Signals fest (gewöhnlich ≈ 2.5 V oder ≈ 5 V).

3. Die Richtzahl eingeben und **[Save]** anklicken. Die Richtzahl wird mit Benutzung des Steigungswertes  $\left(\rightarrow\right)$  im Kalibrierzertifikat) gemäß nachfolgendem Beispiel berechnet:

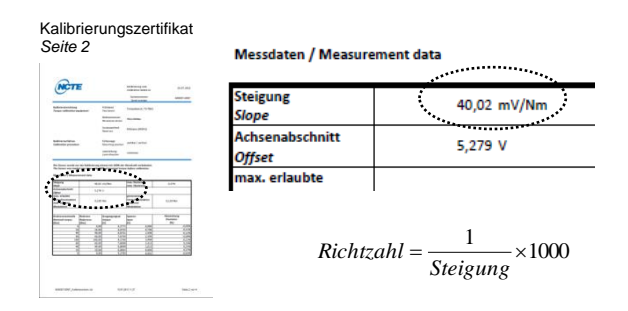

Example:  
\n
$$
Richard = \frac{1}{40.02 \frac{mV}{Nm}} \times 1000 = 24.9875 \frac{Nm}{V}
$$

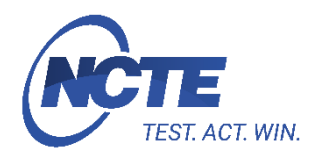

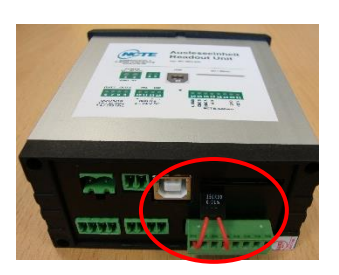

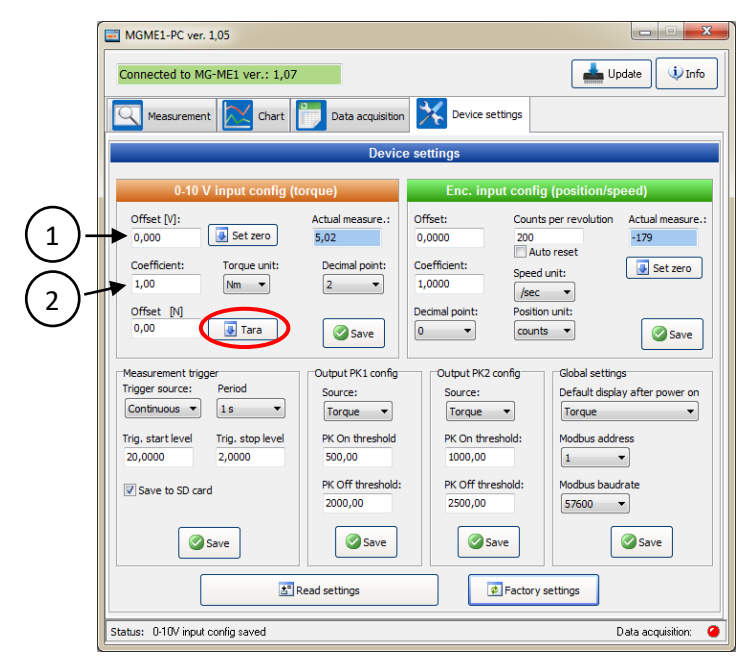

**Drehmoment Eingang bei Stromausgang:** Präzisionswiederstand mit 250 Ohm (±0,01 %) zwischen A-GND und A-In einsetzen.

> Der passende Präzisionswiederstand kann über NCTE erworben werden.

1. Offset durch Drücken des "Tara"-Buttons auf der Softwareoberfläche ermitteln. Der Wert wird automatisch übernommen.

Alternativ ist es möglich den Wert anhand der Werte aus dem Kalibrierschein des Sensors zu berechnen. Hierzu: Offset (MGME1 Software) = Achsenabschnitt/Offset \* 0,35

2. Den Koeffizient berechnen und eintragen:

 $K$ oeffizient  $=$ Steigung <mark><sup>Nm</sup></mark> 0,35

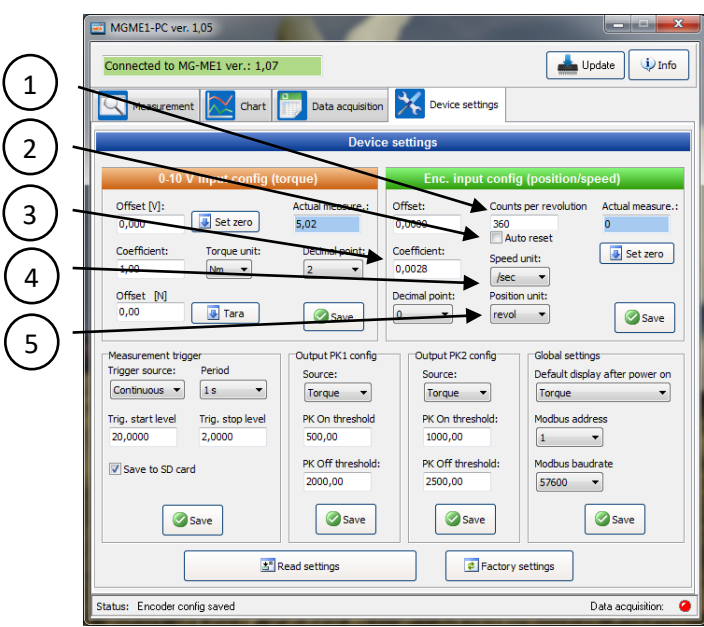

- **Winkelmessung Eingang:** 1. Die Anzahl der Winkelmesspulse pro Umdrehung eingeben und **[Save]** anklicken.
	- 2. "Auto reset" mit **√** aktivieren und **[Save]** anklicken. Der Wert ist nach einer vollen Umdrehung auf 0 zu setzen.
	- 3. Die kalkulierte Richtzahl für Drehzahl und Position eingeben und **[Save]** anklicken. Die Richtzahl wird nach folgender Formel berechnet:

$$
Richard = \frac{1}{\text{Anzahl\_pro\_U} \cdot \text{m} \cdot \text{d} \cdot \text{m} \cdot \text{d} \cdot \text{m}}
$$

Beispiel:

$$
Richard = \frac{1}{360} \approx 2.77777777777 \quad e-3
$$

4. Wählen Sie die Zeiteinheit für Drehzahl aus und **[Save]** anklicken.

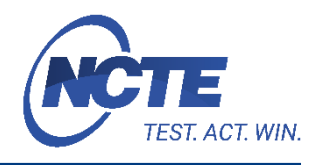

5. Setzen Sie die Positionseinheit auf "revol" (revolution=Umdrehung) und **[Save]** anklicken.

#### **RS485 Kommunikationsparameter**

- Default Adresse: 1
- Default Baudrate: **38400 b/s**
- Stoppbits: **1**, Parität: **keine**

## **MG-ME1 registrierte Adresstabelle**

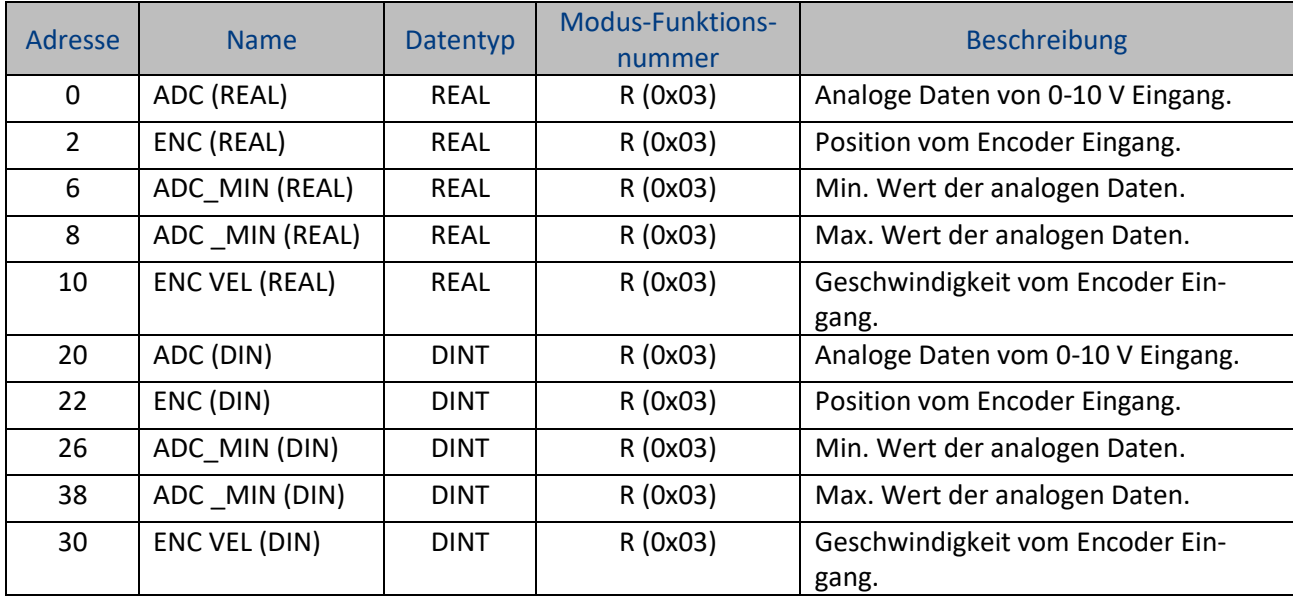

R – read (Lesen), W – write (Schreiben), REAL (4 bytes), DINT (4 bytes)

REAL – floating point data type (Fließkommazahlen)

DINT – signed integer data type (Festkommazahlen)

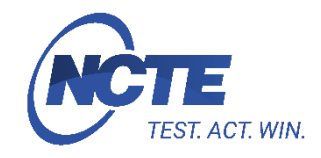

## **Anzeige Messergebnisse**

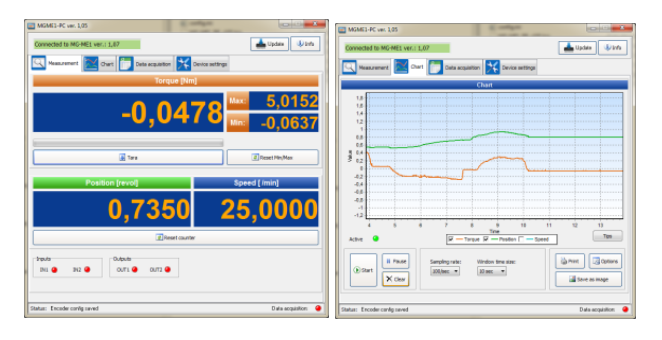

Die PC-Software hat zwei Reiter, welche aktuelle Messergebnisse anzeigen kann:

- "Measurement"-Reiter: Numerische Anzeige
- "Chart"-Reiter: Datenaufzeichnung mit verschiedenen, editierbaren Eigenschaften, sowie Druckoption und Bildexport.

# **Datenaktualisierung am PC**

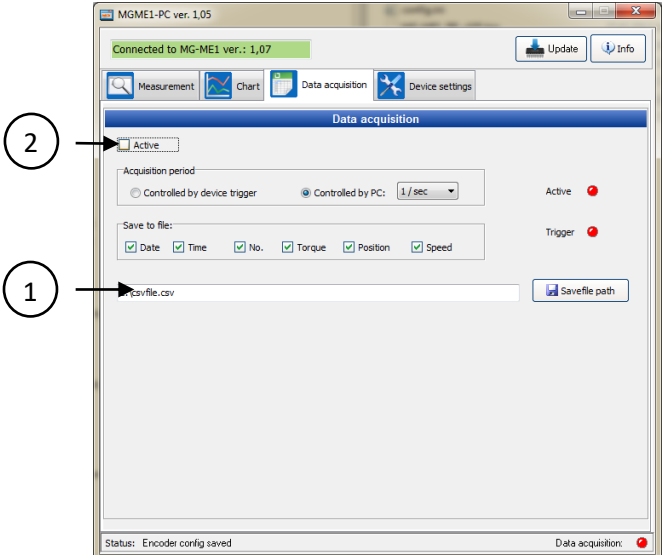

- 1) Klicken Sie auf **[Save file path]** und wählen Pfad und Name für die csv.-Datei aus.
- 2) Überprüfen Sie die Markierungen, um die Übernahme zu starten.

Sollte die Datei bereits existieren, werden die neuen Daten an das vorhandene Dateiende angehängt.

## **Bestelloptionen**

Die Ausleseeinheit wird inklusive 5 grünen Anschlüssen, 1,8 m USB-Kabel und 4 GB SD-Karte geliefert

**Eingang: Analoge Spannung 0 – 5 V und 0 – 10 V** Bestellnummer: 400010-ATS001

**Eingang: Stromausgang 4-20 mA** Bestellnummer: 400010-ATS002

Gerne erhalten Sie im persönlichen Gespräch weitere Informationen über Serienprodukte unter Tel.: +49 (0)89 66 56 19 30 oder per E-Mail[: sales@ncte.de.](mailto:sales@ncte.de)